## 文字サイスの指定に制限はない!

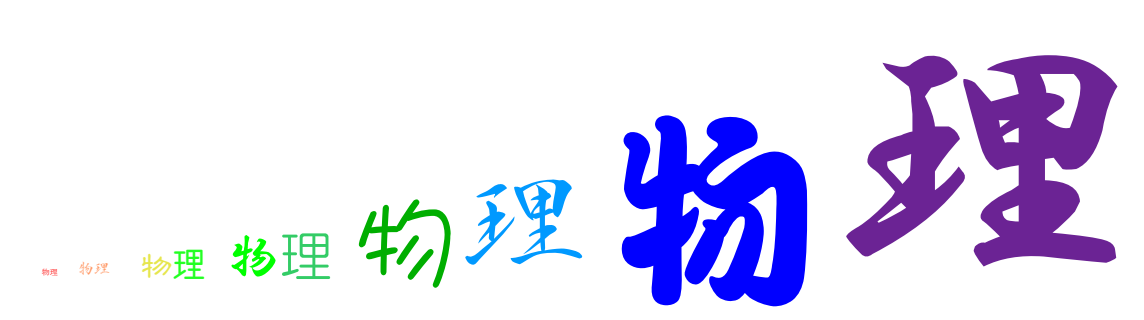

Word をいつも使っている人から、質問を受けたことがあります。

「大きな文字にしたいのですが、指定できないのです」 とのことでした。案内板の張り紙を作るの で、A3版の用紙に一杯の大きさの文字で 「受付」 の2文字を作りたいのですとのこと。

「標準メニューの書式のフォントサイズで指定するのですよ」 とアドバイスしたところ、その人は 「それくらいは知っています。指定する値が72ポイントまでしか指定できない」 とのことでした。

先入観とは恐ろしいもので、メニューに出てくる数字は確かに72ポイントまでです。だれも、そこ から選びなさいとの制限はありません。自由にキーボードから入力すれば良かっただけです。

OpenOffice.org では 800 ポイントに指定して用紙からはみ出す文字も指定可能でした。どこ まで指定できるか限界は試していませんが。Word、一太郎 でも同様です。

## 文字の縦横比を変えると 「縦長文字、横長文字」 ができる!

文字の縦横比を変えるには、標準メニューの 「書式」 → 「文字」 で、文字装飾ダイアログを呼び 出し、「位置」 タブをクリックすると指定欄が表示されます。中央にある 「回転と倍率の指定」 の幅 の倍率を変えるのです。100% が標準ですから、50%にすると幅が半分になるので縦長文字に、 200%にすると、幅が2倍の横長文字になります。

**[i) # (30%)、文字幅(100%)、文字中畐(200%)、文字字字中畐(400%)** 文字幅(25%)、文字幅(50%)、文字幅(100%)、

文字サイズと同様に、文字幅の割合の数値も自由な値を入力できます。

## 筆者愛用の 「文字装飾」 は 「白抜き+影付き」 !

標準メニューの 「書式」→ 「文字」 で、文字装飾ダイアログを呼び出し、「フォント効果」タブをク リックすると、「中抜き」、「影付き」 などの装飾効果が得られます。1行目は 「中抜き」+「影付」

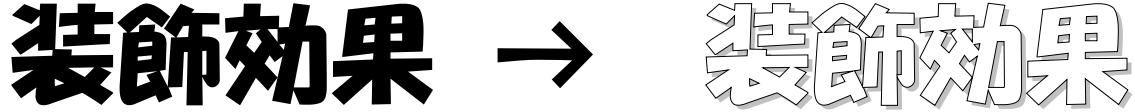

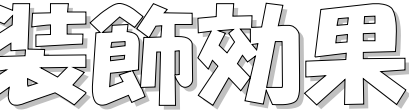

「色文字」 + 「影付」 も可能です。

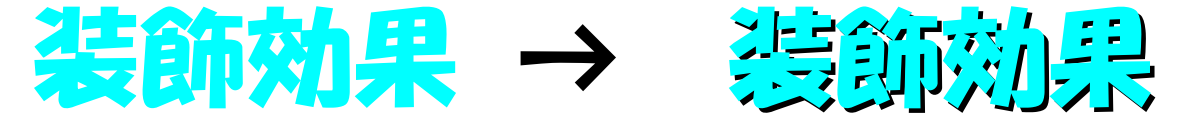

そのほかにも、浮き出し、掘り込みなどの装飾も可能です。

装飾効果、装飾効果